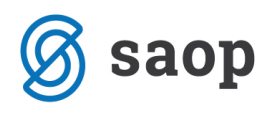

## **Word predloga za izpis zapisnika Komisije**

Z različico iCentra 2017.10 je na voljo tudi Word predloga, ki vam omogoča izpis personaliziranega zapisnika Komisije.

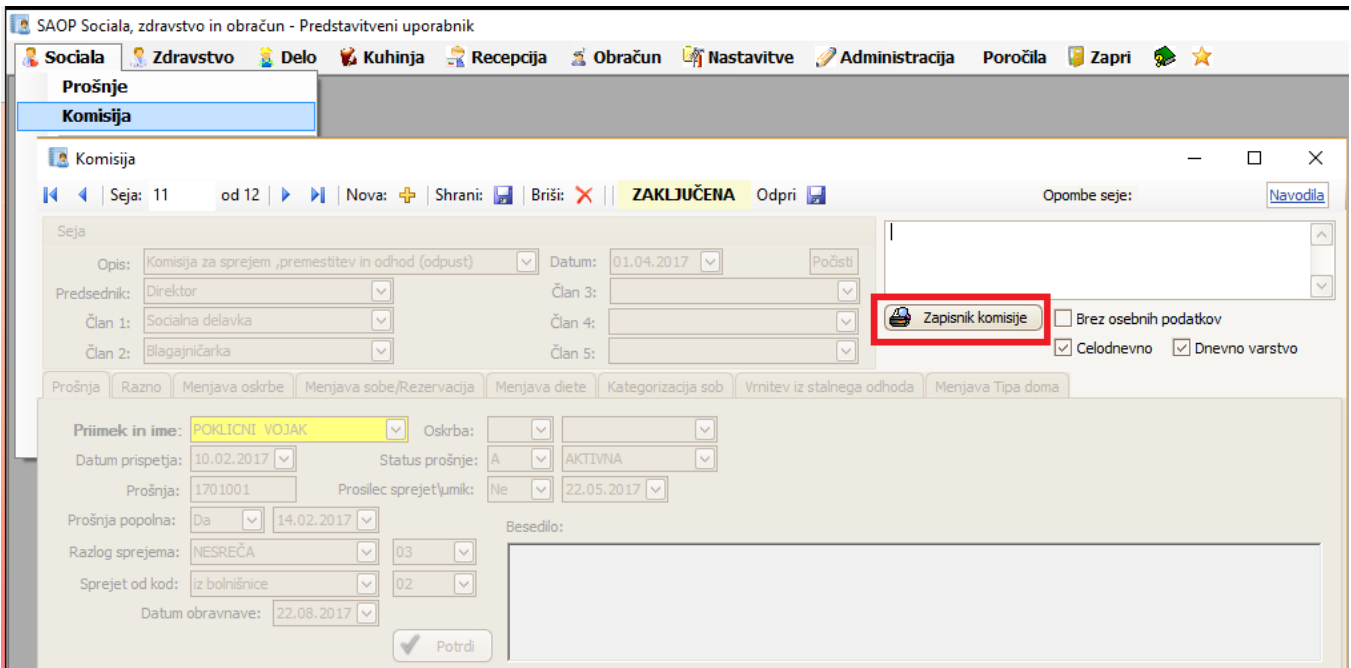

Na povezavi http://help.icenter.si/images/word\_predloge.zip dobite datoteko s pripravljenimi Word predlogami. Datoteko najprej shranite na izbrano mesto na vašem računalniku (npr. v mapo na Namizju). Datoteko nato ekstrahirate (ekstrahirano datoteko prav tako shranite na izbrano mesto na vašem računalniku).

V ekstrahirani datoteki poiščete Word predlogo Zapisnik komisije - word.doc ter jo kopirate v mapo z vašimi Word predlogami. Pot do te mape je zapisana v *SZO - Nastavitve - Osnovni podatki – zavihek Dodatno* - polje Word predloge:

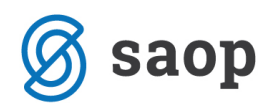

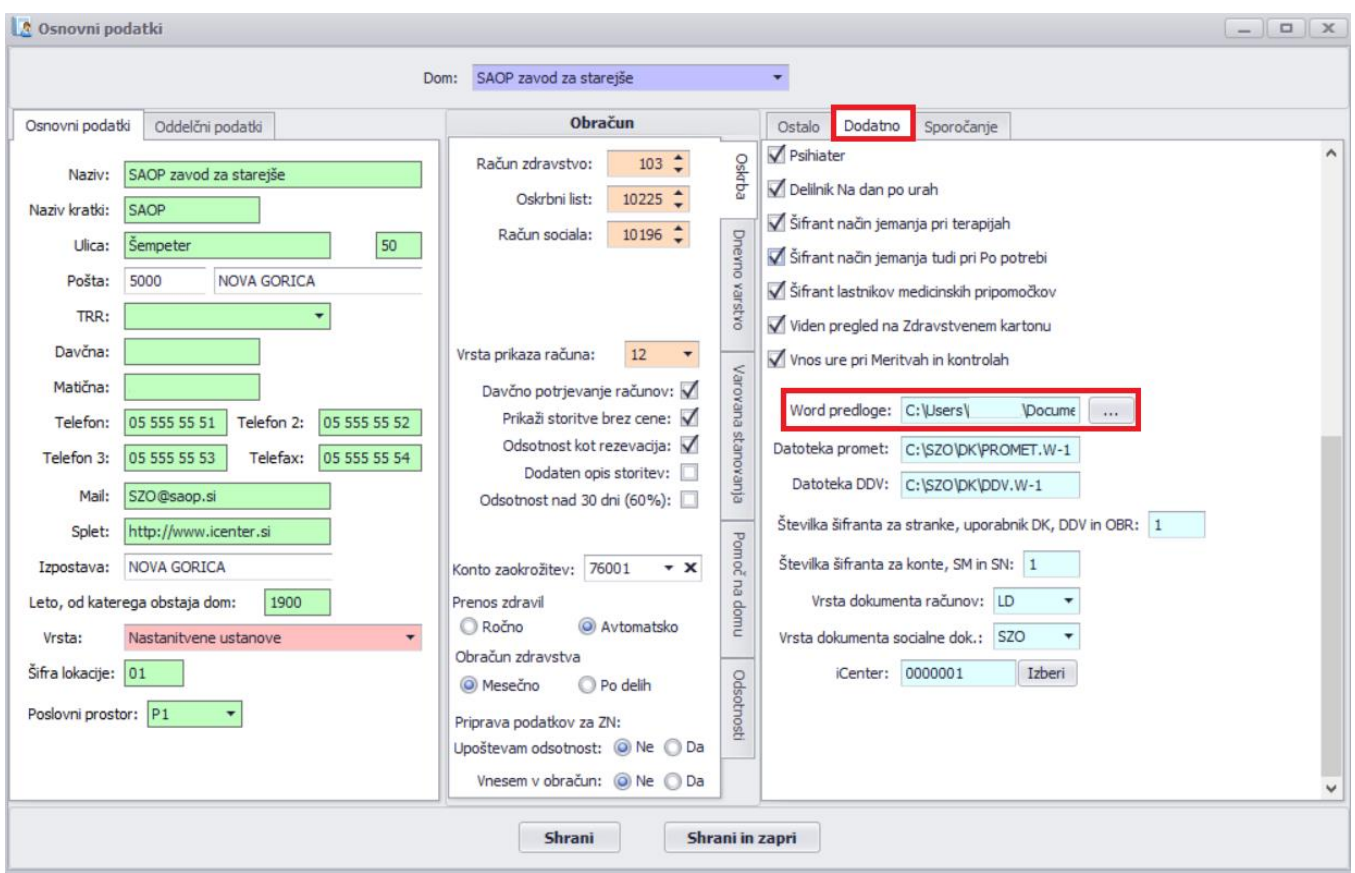

Poleg omenjene Word predloge lahko prenašate tudi ostale. **Pozorni morate biti le na to, da ne prekrijete vaših obstoječih Word predlog.**

Ko imate predlogo nameščeno, se bo ta pojavila v meniju *Nastavitve – Urejanje izpisov* kot *Zapisnik komisije – word*:

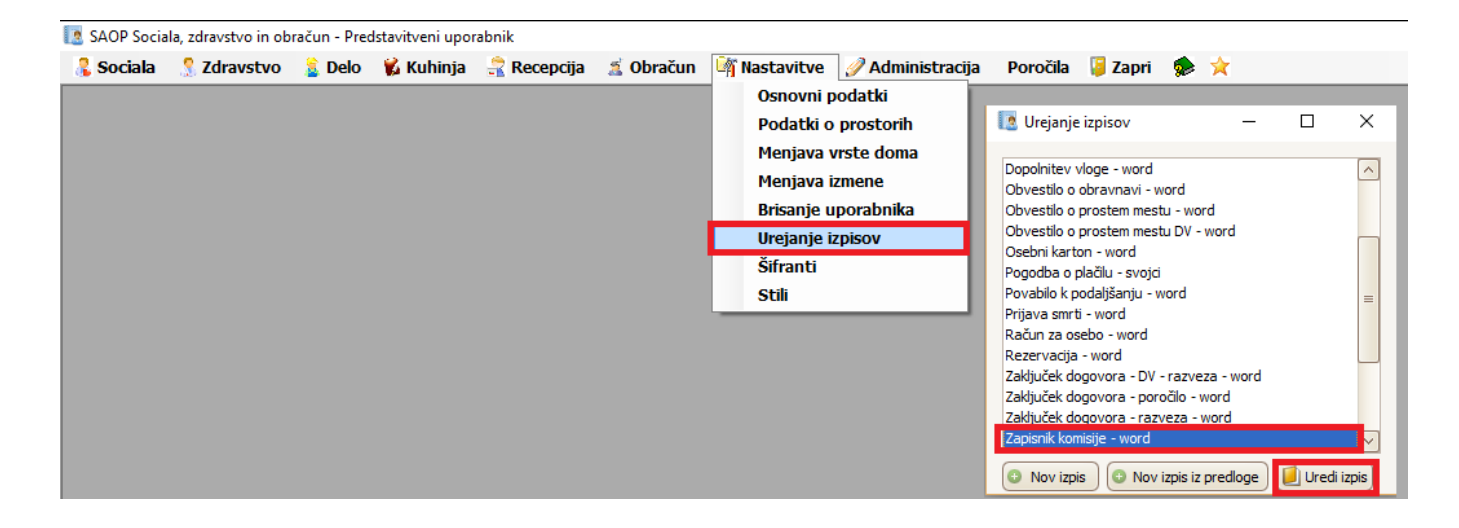

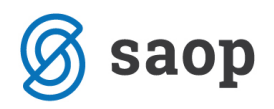

S klikom na Uredi izpis lahko zapisnik poljubno oblikujete. Več o navodilih kako urediti Word predloge, si lahko preberete na povezavi: http://help.icenter.si/sl/delo-z-ms-word-vzorci